## **Google Meet Tips for Parents**

**Pin a participant: Students may want to "pin" their teacher so that the teacher is always in view on the screen. In a participant's thumbnail image click the**  $\leq$  **icon. The participant is now "pinned" in your view only.** 

**3. Customize video settings. Interact with participants, or share** your **screen** 

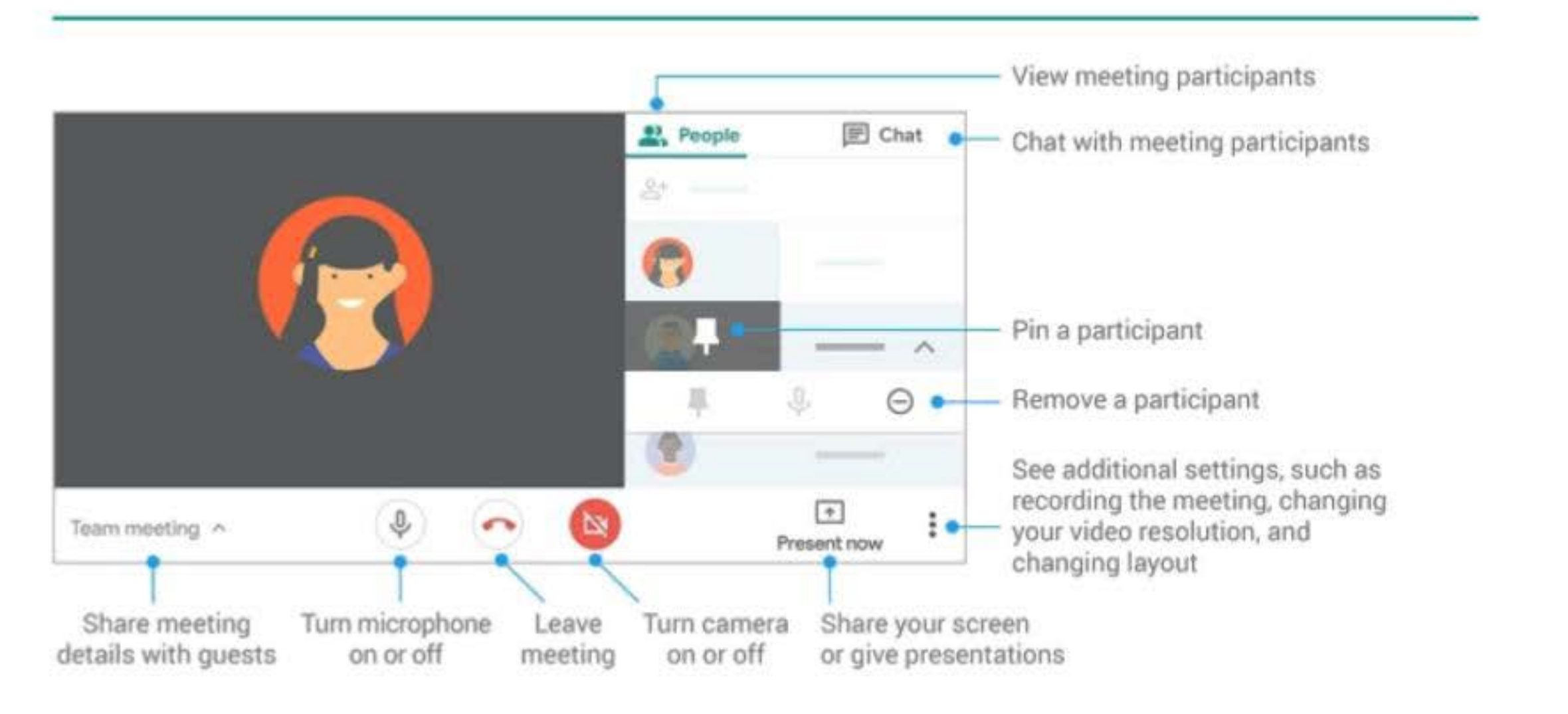